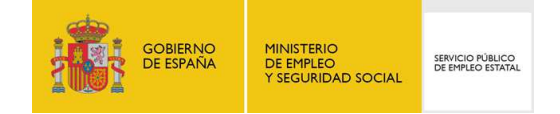

## Guía de Uso

## BAJA DE LA PRESTACIÓN

**16/02/2016** 

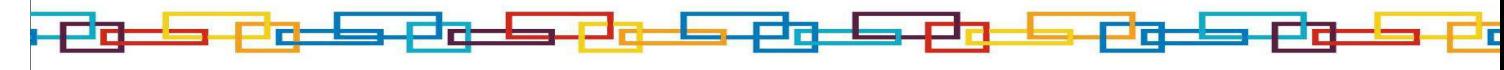

www.sepe.es Trabajamos para ti

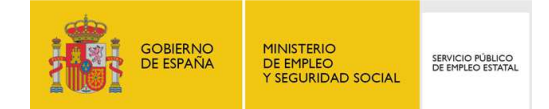

## **1.¿Qué es?**

A través de este servicio el ciudadano puede solicitar la baja en el cobro de la prestación cuando se produzcan las siguientes situaciones de suspensión o extinción del derecho:

- Colocación por cuenta ajena
- Colocación por cuenta propia
- Jubilación
- Incapacidad temporal por enfermedad común
- Invalidez provisional o permanente
- Invalidez permanente absoluta o gran invalidez
- Maternidad/Paternidad

Al realizar esta solicitud de baja, el abono de la prestación que percibe se interrumpirá desde la fecha comunicada. Sólo podrán comunicarse bajas con fecha del mismo día o anterior a la del día en que se está haciendo la comunicación telemática.

## **2.¿Cómo funciona?**

Para acceder a este servicio es necesario disponer de usuario y contraseña obtenido a través del sistema de cl@ve, certificado digital o DNIe.

A continuación se muestra un breve esquema de navegación con las pantallas principales del servicio de baja:

1) Esta es la primera pantalla de la baja tras la autenticación del ciudadano. Se permite consultar los datos personales, ofreciendo la posibilidad de cambiar los datos a efectos de notificaciones:

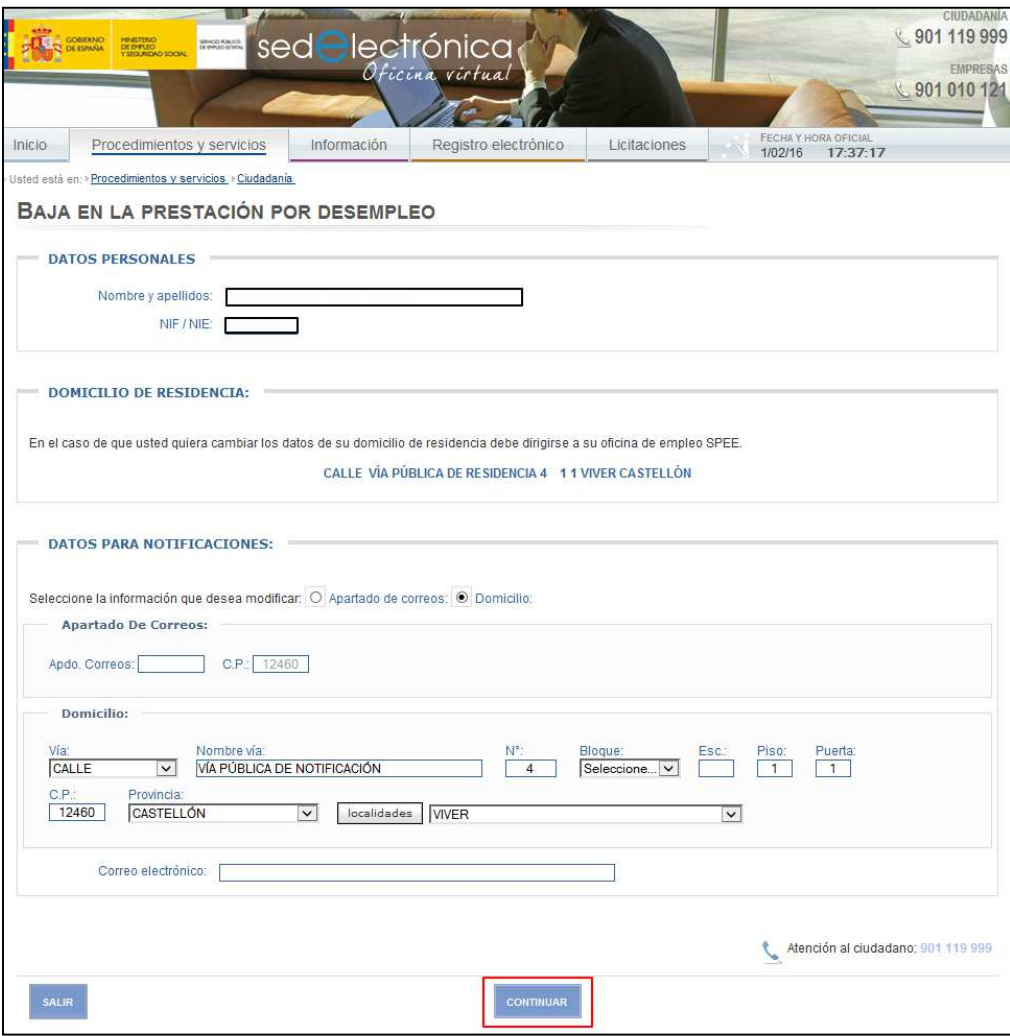

**Ilustración 1: Datos personales**

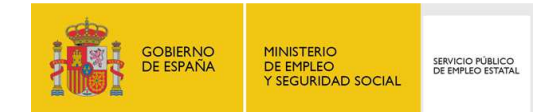

II) A continuación aparece un desplegable en el que se debe indicar el motivo de la baja y la fecha en la cual comienza a aplicarse.

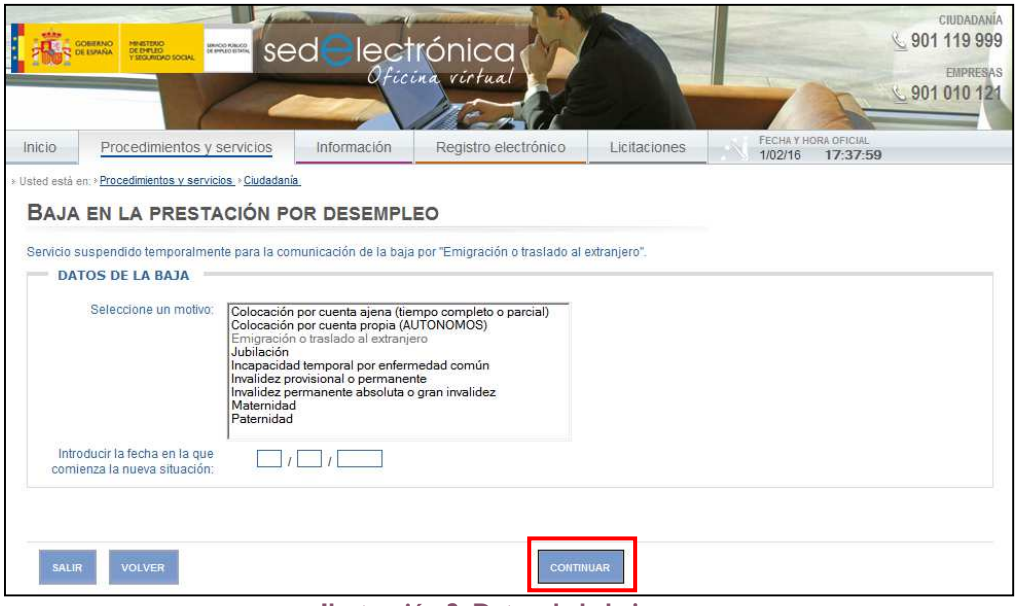

**Ilustración 2: Datos de la baja**

III) En el caso de que la causa de la baja sea acreditada por un médico se deben adjuntar los informes pertinentes.

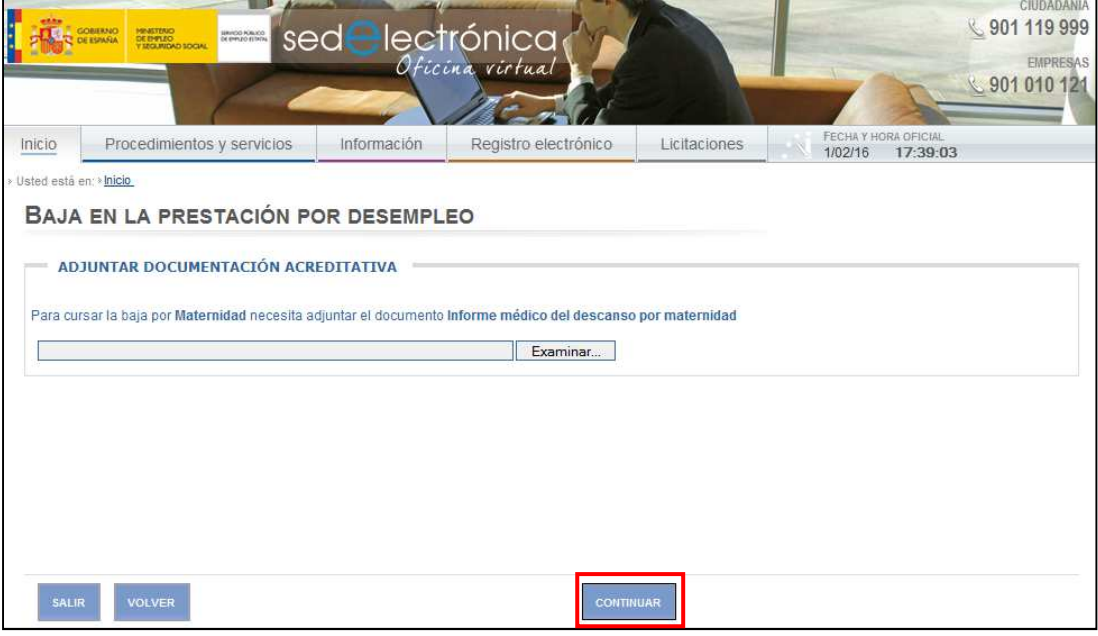

**Ilustración 3: Documentación acreditativa**

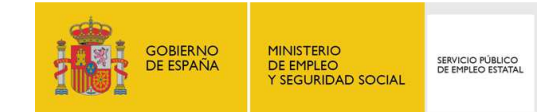

IV) Para formalizar la solicitud se requiere la confirmación de la misma:

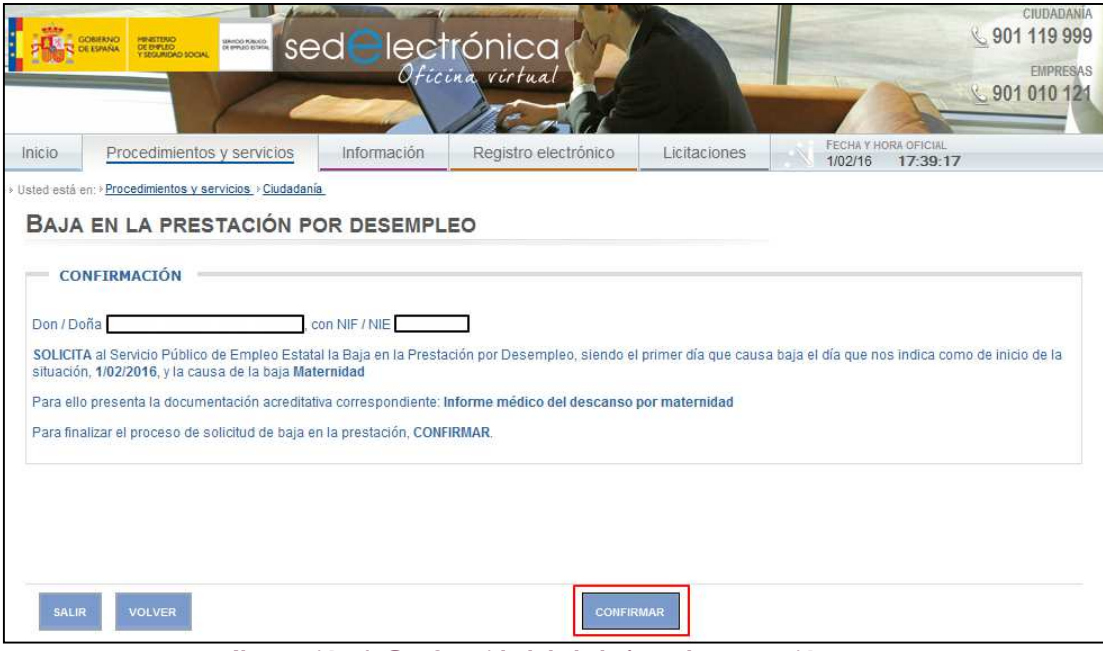

**Ilustración 4: Conformidad de la baja en la prestación**

V) Finalmente se solicitará la introducción de la contraseña del usuario o del DNI electrónico a modo de firma:

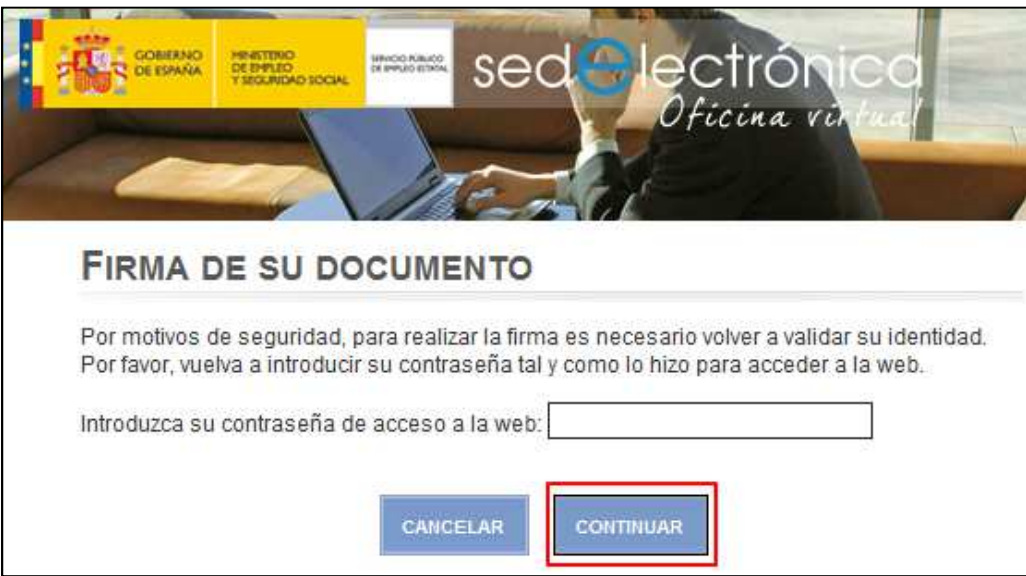

**Ilustración 5: Firma del documento**

VI) A continuación, si el acceso fue a través de Usuario y Contraseña, se mostrarán las pantallas correspondientes a la firma electrónica, y con ello finalizará el trámite.

Una vez gestionada la baja el solicitante tendrá acceso al resguardo.